# Escopo Técnico – RM Projeto Averbação TOTVS

# TOTVS Financial Services Responsável: Eduardo Albuquerque

São Paulo, 20 de março de 2009.

Última atualização: 23 de dezembro de 2009

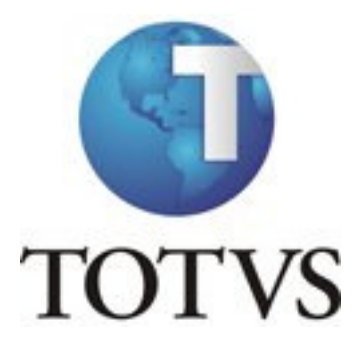

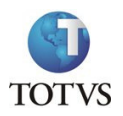

# ÍNDICE

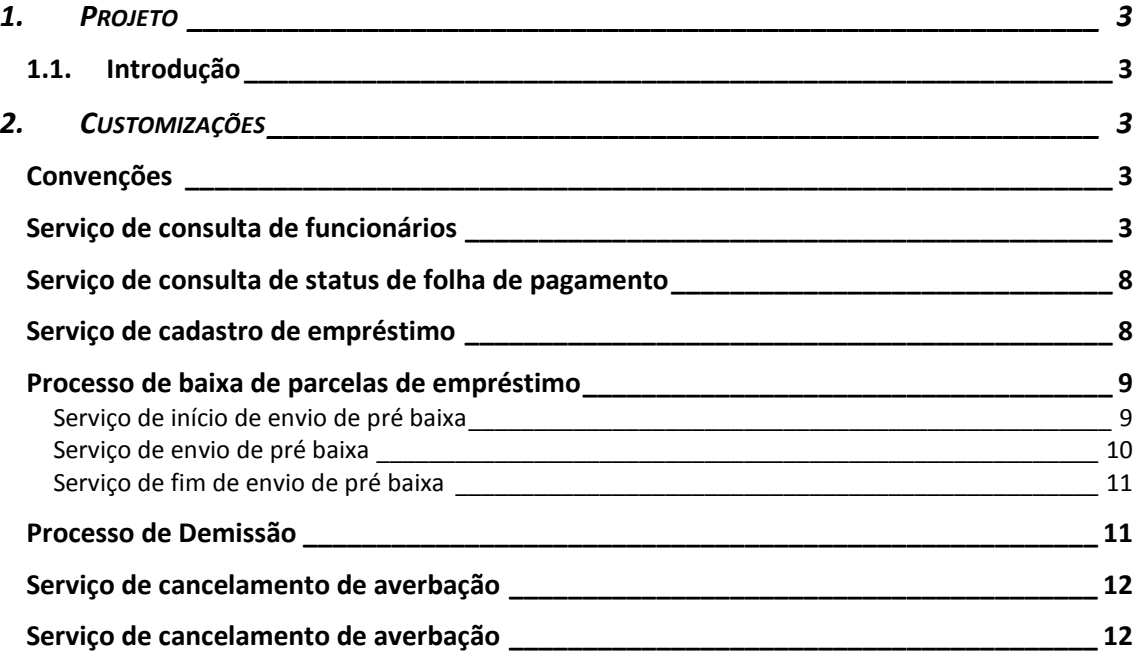

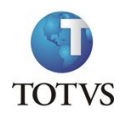

Erro! Fonte de referência não encontrada.

## 1. PROJETO

### 1.1. Introdução

Este documento visa detalhar o escopo com as alterações necessárias no ERP RM, para a implementação do projeto de Averbação TOTVS. Este projeto visa à disponibilização de um BPO através do qual o funcionário da empresas que utilizam o módulo de RH dos ERPs da organização: Protheus, Datasul, RM e Logix, possam solicitar empréstimos de averbação em folha com o mínimo de envolvimento do RH. Para isso uma série de funcionalidades da suíte financeira da TOTVS Financial Services e no RM, serão alteradas para promover a automação total do processo de concessão e administração dos contratos de crédito.

Seguindo o padrão de comunicação entre suítes da TOTVS estabelecido, todas as integrações podem ser intermediadas pelo TOTVS ESB. A configuração dessas transações será realizada pela equipe responsável pelo projeto de averbação da Tools. A RM deve garantir que as transações funcionem no ESB e que o resultado retornado seja igual ao definido neste documento.

## 2. CUSTOMIZAÇÕES

### Convenções

O formato dos campos será sempre determinado pela coluna "Tipo" em todas as tabelas de integração. Os formatos são:

- String Texto livre, podendo conter quaisquer caracteres da tabela ASCII
- Data Data no formato DD/MM/AAAA
- Inteiro Número sem casas decimais deve ser formatado apenas com os números, sem separadores de milhar ou decimal
- Decimal Número com parte decimal, deve ser formatado sem separadores de milhar e com o caractere "." como separador de decimal (9999999.99)

Todos os serviços de integração deverão passar um usuário e senha fornecidos pelo sistema provedor do serviço, para garantir a segurança da comunicação, conforme padrão das demais comunicações entre sistemas da TOTVS.

### Identificação das Mensagens usando JMS/Queue

Um cliente usa o *header* **JMSCorrelationID** para fazer a ligação de uma mensagem com outra. Um uso típico é usar para ligar uma mensagem de envio com a mensagem de resposta. Um JMSCorrelationID pode conter um dos seguintes:

- Um Identificador de mensagens especificas do provedor
- Uma string especifica da aplicação
- Um valor provider-native bytell

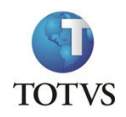

Uma vez que cada mensagem enviada pela JMS tem um CorrelationID, é conveniente ligar mensagens via esse ID. ENTÃO, todas as mensagens de envio da API terão um prefixo "REQ:" e as mensagens de resposta correlacionadas, com um prefixo "RES:", ambos concatenados também com um UUID (Universal Unique ID). e.g.:

String req =  $"REQ: " + String uuid = UUID.randomUUID().toString();$ 

Também será utilizado, **opcionalmente**, o *header* JMSType, para "tipar" um grupo de mensagens; para o sistema Tools, será informado um Tipo único, AVERBACAO.

• Para as mensagens transacionadas via web service, não haverá identificador de mensagens.

O Conteúdo da tag <CodigoEmprestimo> existente em alguns xmls deste documento, deverá ser sempre composta por 9 digitos.

O Conteúdo da tag <NumeroParcela> existente em alguns xmls deste documento, deverá ser sempre composta por no máximo 2 digitos.

# 3. SERVIÇOS

### Serviço de consulta de funcionários

Serviço acessível via TOTVS ESB, responsável por listar o(s) funcionário(s) ativo(s) de uma determinada empresa. Esse serviço será utilizado pela Tools tanto para consultar os dados de um funcionário de forma pontual, quanto para consultar todos os funcionários que atendam o filtro informado. Tendo em vista esses dois cenários de utilização, deve-se prever que a rotina terá que retornar os valores de forma síncrona, para as consultas pontuais, ou de forma assíncrona, quando for acessada por alguma rotina batch.

Este serviço será consumido pela Tools de forma assíncrona via uma fila MQ, gerenciada pelo JBoss. Algumas vezes, porém, o Tools ficará esperando a resposta do RM de forma rápida, pois o serviço será utilizado tanto por rotinas batch quanto por rotinas on-line.

O serviço do TOTVS ESB, responsável por prover essas informações, receberá como parâmetro um XML com o seguinte formato:

```
<consultaFuncionarios> 
   <CNPJ>CNPJ DA EMPRESA</CNPJ> 
   <CPF>99999999999</CPF> 
   <Matricula>XXXXXXXXXXXX</Matricula> 
   <DataLimiteAdmissao>DD/MM/AAAA</DataLimiteAdmissao>
   <CodigoSituacao>X</CodigoSituacao> 
   <usuario>XXXXXXXXXXXXXXXXX</usuario> 
   <senha>XXXXXXXXXXXXXXXXXXX</senha>
```
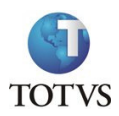

### Onde:

- CNPJ CNPJ da empresa onde o funcionário está alocado
- CPF número do CPF de um funcionário específico que se deseja consultar
- Matricula número da matrícula (ou chapa) de um funcionário específico que se deseja consultar
- DataLimiteAdmissao Data de limite de admissão dos funcionários. Apenas funcionários cadastrados até esta data serão retornados para a consulta
- CodigoSituacao Situação cadastral do funcionário junto à empresa. Mais de uma situação pode ser pedida na mesma consulta, para isso os valores serão separados por "-", por exemplo, para consultar funcionários ativos, demitidos e em licença maternidade, o valor passado para o serviço seria A-D-M. O domínio deste campo é:
	- o A Ativo
	- o D Demitido
	- o E Licença Maternidade
	- o F Férias
	- o I Apos. Invalidez
	- o L Licença s/ Vencimento
	- o M Serv. Militar
	- o P Af. Previdência
	- o R Licença Remunerada
	- o T Af. Ac. Trabalho
	- o U Outros
	- o V Aviso Prévio
	- o X C/ Demissão no mês
	- o Z Admissão próximo Mês

Apenas os campos cujo conteúdo estiver preenchido, devem ser levados em consideração para filtrar os funcionários que serão retornados.

- Usuario Usuário fornecido pela RM para o acesso ao serviço.
- Senha Senha do usuário fornecido pela RM para o acesso ao serviço, o conteúdo deste campo estará codificado com o algoritmo Base64.

O retorno deste serviço deve retornar um XML com o seguinte formato:

```
<consultaFuncionarios>
   <CNPJ>CNPJ DA EMPRESA</CNPJ>
   <NomeEmpresa>NOME DA EMPRESA</NomeEmpresa>
   <QtdeFuncionarios>999999</QtdeFuncionarios>
   <funcionarios>
          <funcionario id="CÓDIGO DO FUNCIONARIO NO ERP">
                 <CPF>CPF DO FUNCIONÁRIO</CPF>
                 <Nome>NOME DO FUNCIONÁRIO</Nome>
                 <Salario>999999.99</Salario>
                 ...
                Demais campos
                ...
           </funcionario>
```
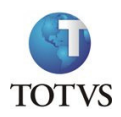

```
</funcionarios> 
   <Retorno>9</Retorno>
   <Mensagem>XXXXXXXXXXXXXXXXXXXXXXXXXXXX</Mensagem>
</consultaFuncionarios>
```
- CNPJ CNPJ da empresa onde o funcionário está alocado
- NomeEmpresa Nome da empresa onde o funcionário está alocado
- QtdeFuncionarios Quantidade de funcionários retornados com os filtros passados para o serviço
- Retorno Indica se a execução o correu com sucesso (1) ou não (0)
- Mensagem Mensagem que descreve algum possível erro no cancelamento da averbação
- funcionario Para cada funcionário retornado será gerado um registro desse tipo, onde o código do funcionário no ERP será retornado no atributo ID, para facilitar as comunicações futuras entre os sistemas. Dentro desta tag estarão todos os dados dos funcionários, conforme exemplo acima. Na tabela abaixo estão todos os campos que serão aguardados no retorno de cada funcionário:

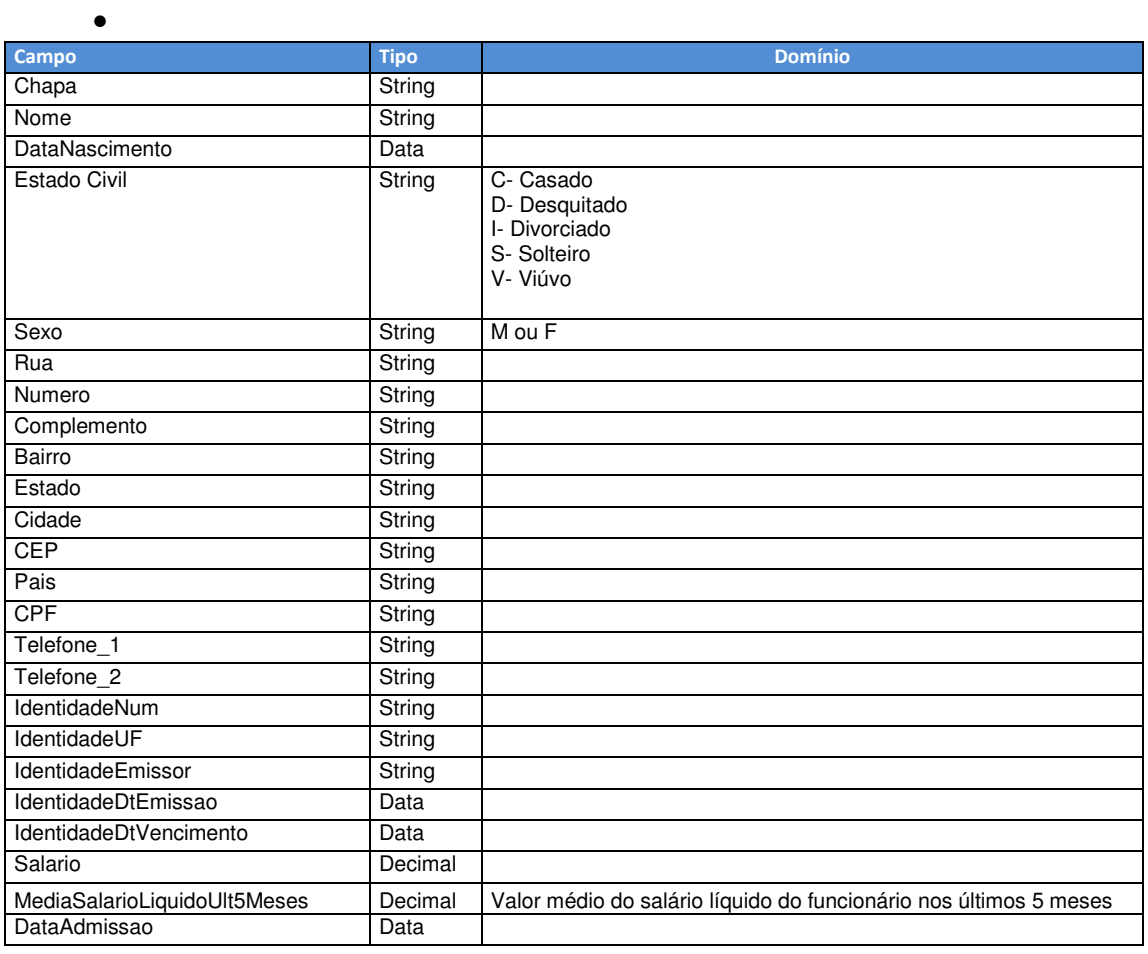

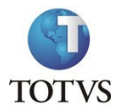

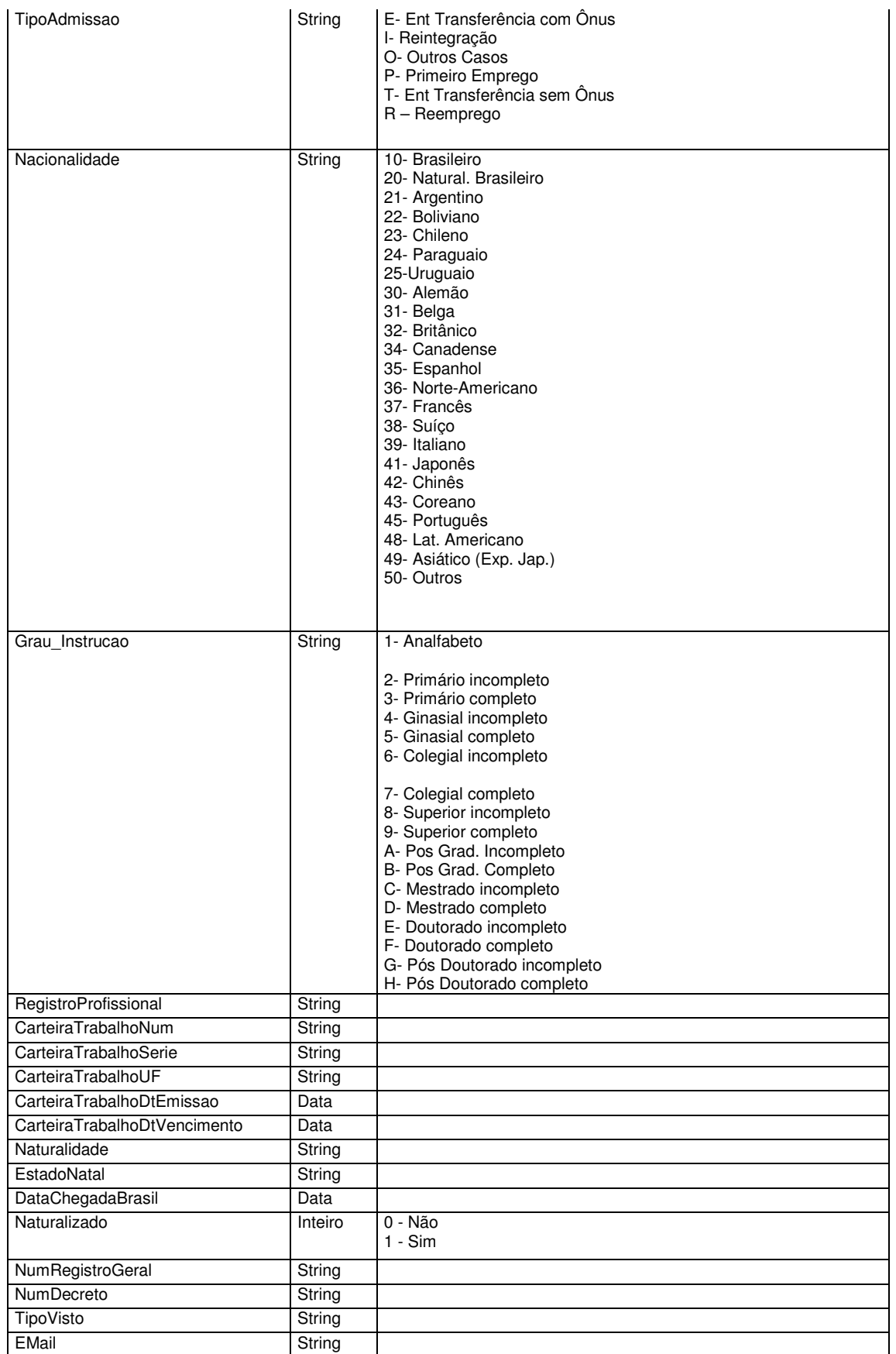

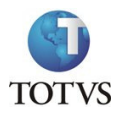

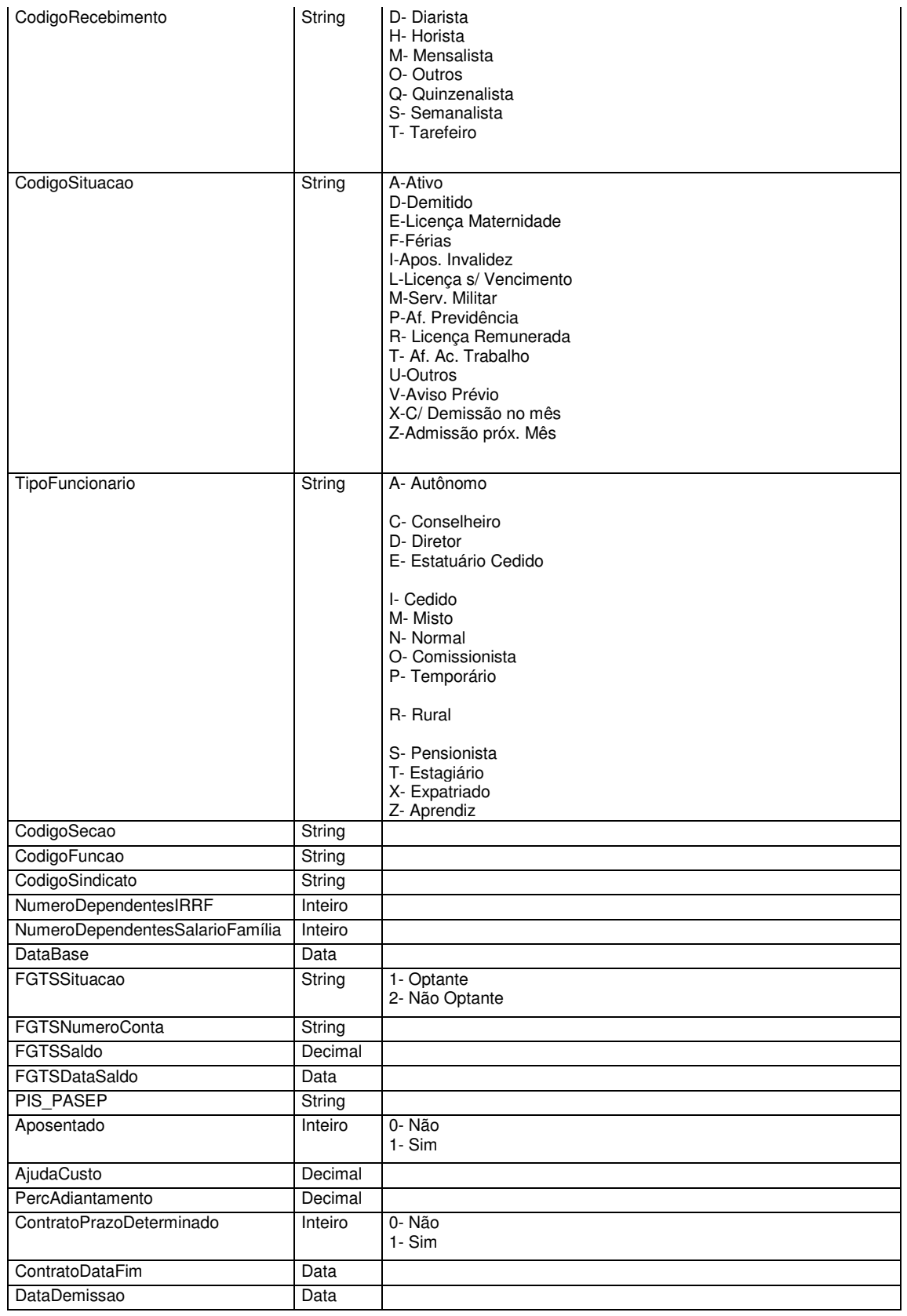

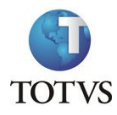

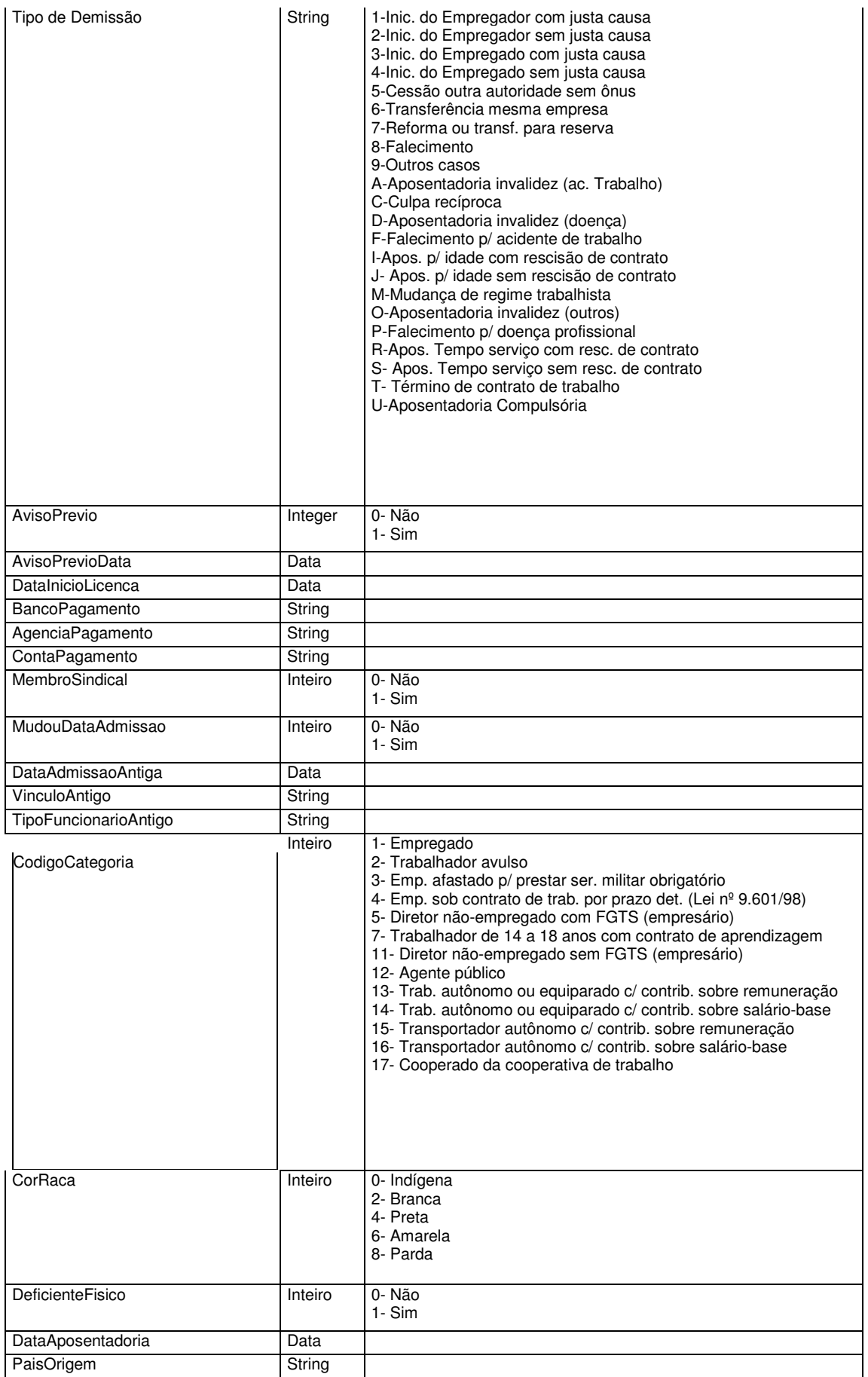

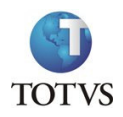

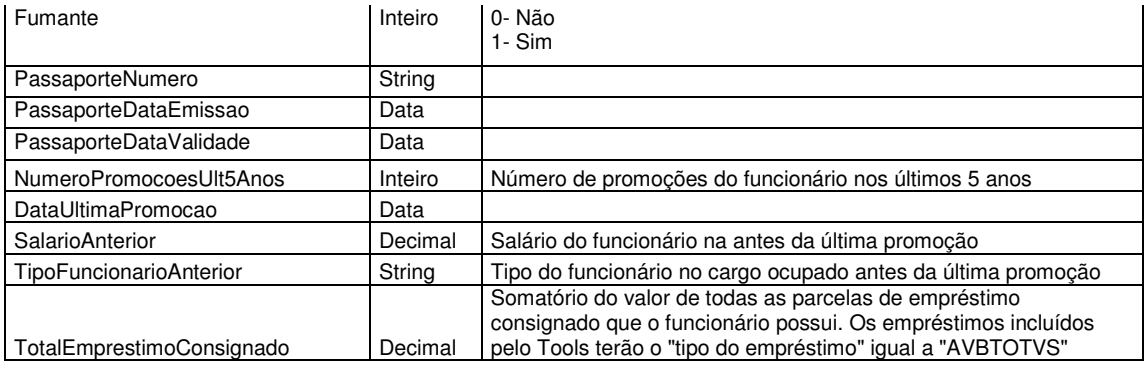

### Serviço de consulta de status de folha de pagamento

Para que algumas ações sobre o empréstimo possam ser realizadas na suíte Tools, o ERP deverá disponibilizar um serviço para determinar se a folha de pagamento de um determinado mês já se encontra fechada, ou seja, que nenhum lançamento possa ser incluído ou excluído.

Este serviço será consumido pela Tools de forma assíncrona via uma fila MQ, gerenciada pelo JBoss. Porém, o Tools sempre ficará esperando a resposta do RM de forma rápida, pois o serviço será utilizado por rotinas on-line.

O serviço do TOTVS ESB, responsável por prover essas informações, receberá como parâmetro um XML com o seguinte formato:

```
<SituacaoFolhaPagamento>
   <CNPJ>CNPJ DA EMPRESA</CNPJ>
   <Mes>MM/AAAA</Mes>
   <usuario>XXXXXXXXXXXXXXXXX</usuario>
   <senha>XXXXXXXXXXXXXXXXXXX</senha>
</SituacaoFolhaPagamento>
```
#### Onde:

- CNPJ CNPJ da empresa que se deseja saber o status da folha de pagamento
- Mes Mês referência da folha
- Usuario Usuário fornecido pela RM para o acesso ao serviço.
- Senha Senha do usuário fornecido pela RM para o acesso ao serviço, o conteúdo deste campo estará codificado com o algoritmo Base64.

Este serviço deve retornar o seguinte XML:

```
<SituacaoFolhaPagamento> 
   <CNPJ>CNPJ DA EMPRESA</CNPJ> 
   <Mes>MM/AAAA</Mes> 
   <Status>XX</Status> 
   <Retorno>9</Retorno>
   <Mensagem>XXXXXXXXXXXXXXXXXXXXXXXXXXXX</Mensagem>
</SituacaoFolhaPagamento>
```
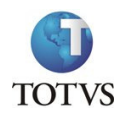

- CNPJ CNPJ da empresa que se deseja saber o status da folha de pagamento
- Mes Mês referência da folha
- Status Indica o status da folha de pagamento, onde:
	- o A a folha continua em aberto, aceitando inclusão de lançamentos automáticos, ou seja, enviados diretamente pelo Tools, como por exemplo, a inclusão de um novo empréstimo de um funcionário
	- o F a folha encontra-se fechada, não aceitando inclusão de lançamentos.

### Serviço de cadastro de empréstimo

Conforme definido anteriormente, a averbação do contrato na folha de pagamento poderá ser feita no cadastro do financiamento logo após a aprovação da proposta, impedindo que a margem disponível para os empréstimos sejam tomadas por outras financeiras.

No momento da averbação o serviço de cadastro do empréstimo será chamado, neste momento será enviada a data inicial para que este faça o desconto em folha automaticamente evitando o risco atual de não inclusão dos contratos de averbação no processamento da folha de pagamento.

Este serviço será consumido pela Tools de forma assíncrona via uma fila MQ, gerenciada pelo JBoss. Porém, o Tools sempre ficará esperando a resposta do RM de forma rápida, pois o serviço será utilizado por rotinas on-line.

• Opcionalmente, o serviço do TOTVS ESB, poderá rotear essas informações e, receberá como parâmetro um XML com o seguinte formato:

```
<CadastroEmprestimo> 
   <CNPJ>CNPJ DA EMPRESA</CNPJ> 
   <CPF>1234567890</CPF> 
   <Matricula>XXXXXXXXXXXXXXX</Matricula> 
   <CodigoEmprestimo>XXXXXXXXXXX</CodigoEmprestimo> 
   <TipoEmprestimo>AVBTOTVS</TipoEmprestimo> 
   <DataEmprestimo>DD/MM/AAAA</DataEmprestimo> 
   <ValorOriginal>999999999.99</ValorOriginal> 
   <SaldoDevedor>999999999.99</SaldoDevedor> 
   <NumeroParcelas>999</NumeroParcelas> 
   <InicioDesconto>MM/AAAA</InicioDesconto> 
   <Observacao>XXXXXXXXXXXXXXXXXXXXXXXX</Observacao> 
   <usuario>XXXXXXXXXXXXXXXXX</usuario> 
   <senha>XXXXXXXXXXXXXXXXXXX</senha>
```
</CadastroEmprestimo>

- CNPJ CNPJ da empresa na qual o funcionário está alocado
- CPF CPF do funcionário que solicitou o empréstimo
- Matricula Matrícula (ou chapa) do funcionário

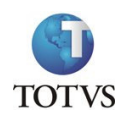

- CodigoEmprestimo Neste campo será enviado o número do contrato no Tools. Esta será a informação pertinente para o link entre o empréstimo nos dois sistemas
- TipoEmprestimo Será passada a string fixa "AVBTOTVS"
- DataEmprestimo Data na qual o empréstimo foi realizado
- ValorOriginal Valor que o funcionário solicitou emprestado
- SaldoDevedor Somatório do valor de todas as propostas devidas
- NumeroParcelas Número de prestações necessárias para que o empréstimo seja quitado
- InicioDesconto Mês (MM/AAAA) a partir do qual o empréstimo deve ser debitado automaticamente na folha de pagamento
- Observacao Será enviado um texto explicando a financeira associada ao empréstimo e o telefone de contato para quaisquer eventuais problemas
- Usuario Usuário fornecido pela RM para o acesso ao serviço.
- Senha Senha do usuário fornecido pela RM para o acesso ao serviço, o conteúdo deste campo estará codificado com o algoritmo Base64.

```
<CadastroEmprestimo>
   <CNPJ>CNPJ DA EMPRESA</CNPJ>
   <CPF>1234567890</CPF>
   <Matricula>XXXXXXXXXXXXXXX</Matricula>
   <CodigoEmprestimo>XXXXXXXXXXX</CodigoEmprestimo>
   <Retorno>9</Retorno>
   <Mensagem>XXXXXXXXXXXXXXXXXXXXXXXXXXXX</Mensagem>
</CadastroEmprestimo>
```
### Onde:

- CNPJ CNPJ da empresa na qual o funcionário está alocado
- CPF CPF do funcionário que solicitou o empréstimo
- Matricula Matrícula (ou chapa) do funcionário
- CodigoEmprestimo Número do contrato enviado na chamada do serviço
- Retorno Indica se a execução o correu com sucesso (1) ou não (0). No caso de erro se o funcionário ter sido demitido, retornar -1.
- Mensagem Campo utilizado para descrever algum eventual problema no cadastro do empréstimo

### Processo de baixa de parcelas de empréstimo

Para facilitar o processo de baixa de parcelas, tendo em vista o dinamismo do mercado privado (férias, afastamentos, demissões, etc.) a baixa das parcelas será comandada pelos ERPs no momento da finalização do processamento da folha, ou seja, quando esta não for sofrer mais nenhuma alteração, todos os empréstimos cadastrados no ERP e que possuam o tipo AVBTOTVS devem ser enviados para o Tools.

Para isso o ERP efetuará a chamada do serviço de baixa de parcela do SCC através do ESB. Por ser um processo que irá processar muita informação, três serviços serão chamados:

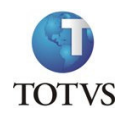

- 1. Um serviço, chamado apenas uma vez no início do processamento, para marcar o início do envio dos empréstimos que foram debitados de um determinado mês para o Tools. O nome desse serviço é *InicioEnvioPreBaixa*;
- 2. Um serviço que será chamado para cada um dos empréstimos do tipo AVBTOTVS localizado na base que irá informar ao Tools as parcelas que foram localizadas, o valor da parcela que foi efetivamente debitada na folha de pagamento e quando não foi possível debitá-la, qual o respectivo motivo. O nome desse serviço é PreBaixa;
- 3. Um serviço, chamado no fim do processamento, para marcar que todos os empréstimos de um determinado CNPJ foram enviados. O nome desse serviço é FimEnvioPreBaixa.
- Estes serviços serão transacionados via Web Service.

### Serviço de início de envio de pré-baixa

Conforme descrito anteriormente, esse serviço será chamado apenas uma vez no início do processamento, para avisar ao Tools que o ERP irá efetuar o envio do status do débito das parcelas dos empréstimos que venciam no mês.

• Opcionalmente, o serviço do TOTVS ESB, poderá rotear essas informações e, receberá como parâmetro um XML com o seguinte formato:

<InicioEnvioPreBaixa>

```
<CNPJ>CNPJ DA EMPRESA</CNPJ> 
   <MesReferencia>MM/AAAA<MesReferencia> 
   <usuario>XXXXXXXXXXXXXXXXX</usuario> 
   <senha>XXXXXXXXXXXXXXXXXXX</senha> 
</InicioEnvioPreBaixa>
```
### Onde:

- CNPJ CNPJ da empresa da folha de pagamento
- MesReferencia Mês (MM/AAAA) referência da folha de pagamento
- Usuario Usuário fornecido pela RM para o acesso ao serviço.
- Senha Senha do usuário fornecido pela RM para o acesso ao serviço, o conteúdo deste campo estará codificado com o algoritmo Base64.

### Este serviço deve retornar o seguinte XML:

```
<InicioEnvioPreBaixa>
   <CNPJ>CNPJ DA EMPRESA</CNPJ>
   <MesReferencia>MM/AAAA<MesReferencia>
   <CodigoLote>XXXXXX<CodigoLote>
   <Mensagem>XXXXXXXXXXXXXXXXXXXXXXXXXXXX</Mensagem>
</InicioEnvioPreBaixa>
```
- CNPJ CNPJ da empresa da folha de pagamento
- MesReferencia Mês (MM/AAAA) referência da folha de pagamento

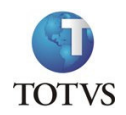

- CodigoLote Código do processamento, esse valor deve ser informado pelos serviços de envio de pré baixa e de finalização do processamento para agrupar os registros
- Mensagem Caso o código do lote volte em branco é porque houve um erro na inicialização do serviço, como, por exemplo, um lote já aberto para o mesmo mês.

### Serviço de envio de pré-baixa

Serviço através do qual o ERP vai comunicar ao Tools como foi o processo de baixa de todas as parcelas dos empréstimos do tipo AVBTOTVS cadastrados na base.

• Opcionalmente, o serviço do TOTVS ESB, poderá rotear essas informações e, receberá como parâmetro um XML com o seguinte formato:

#### <EnvioPreBaixa>

```
<CNPJ>CNPJ DA EMPRESA</CNPJ> 
   <CodigoLote>XXXXXX<CodigoLote> 
   <MesReferencia>MM/AAAA<MesReferencia> 
   <CPF>1234567890</CPF> 
   <Matricula>XXXXXXXXXXXXXXX</Matricula> 
   <CodigoEmprestimo>XXXXXXXXXXX</CodigoEmprestimo> 
   <ValorParcela>999999999.99</ValorParcela> 
   <ValorDebitado>999999999.99</ValorDebitado> 
   <NumeroParcela>999</NumeroParcela> 
   <Mensagem>XXXXXXXXXXXXXXXXXXXXXX</Mensagem> 
   <usuario>XXXXXXXXXXXXXXXXX</usuario> 
   <senha>XXXXXXXXXXXXXXXXXXX</senha> 
</EnvioPreBaixa>
```
- CNPJ CNPJ da empresa na qual o funcionário está alocado
- CodigoLote Código do processamento, retornado pelo serviço de início de processamento
- CPF CPF do funcionário que solicitou o empréstimo
- Matricula Matrícula (ou chapa) do funcionário
- CodigoEmprestimo Neste campo será enviado o número do contrato no Tools, recebido no momento do cadastro do empréstimo
- ValorParcela Valor da parcela que foi enviado pelo Tools no momento do cadastro do empréstimo
- ValorDebitado Valor que efetivamente foi debitado na folha de pagamento
- NumeroParcela Número da prestação que está sendo debitada
- Mensagem Caso o valor da parcela seja diferente do valor efetivamente debitado, neste campo deverá ser enviado o motivo
- Usuario Usuário fornecido pela RM para o acesso ao serviço.
- Senha Senha do usuário fornecido pela RM para o acesso ao serviço, o conteúdo deste campo estará codificado com o algoritmo Base64.

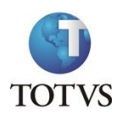

```
<EnvioPreBaixa> 
   <CNPJ>CNPJ DA EMPRESA</CNPJ> 
   <CPF>1234567890</CPF> 
   <Matricula>XXXXXXXXXXXXXXX</Matricula> 
   <CodigoEmprestimo>XXXXXXXXXXX</CodigoEmprestimo> 
   <Retorno>9</Retorno> 
   <Mensagem>XXXXXXXXXXXXXXXXXXXXXXXXXXXX</Mensagem> 
</EnvioPreBaixa>
```
### Onde:

- CNPJ CNPJ da empresa na qual o funcionário está alocado
- CPF CPF do funcionário que solicitou o empréstimo
- Matricula Matrícula (ou chapa) do funcionário
- CodigoEmprestimo Número do contrato enviado na chamada do serviço
- Retorno Indica se a execução o correu com sucesso (1) ou não (0)
- Mensagem Campo utilizado para descrever algum eventual problema no cadastro do empréstimo

#### Serviço de fim de envio de pré baixa

Esse serviço será chamado apenas uma vez no término do processamento, para avisar ao Tools que o ERP não possui mais parcelas a enviar.

• Opcionalmente, o serviço do TOTVS ESB, poderá rotear essas informações e, receberá como parâmetro um XML com o seguinte formato:

```
<FimEnvioPreBaixa> 
   <CNPJ>CNPJ DA EMPRESA</CNPJ> 
   <MesReferencia>MM/AAAA<MesReferencia> 
   <CodigoLote>XXXXXX<CodigoLote> 
   <usuario>XXXXXXXXXXXXXXXXX</usuario> 
   <senha>XXXXXXXXXXXXXXXXXXX</senha> 
</FimEnvioPreBaixa>
```
#### Onde:

- CNPJ CNPJ da empresa da folha de pagamento
- MesReferencia Mês (MM/AAAA) referência da folha de pagamento
- CodigoLote Código do processamento, retornado pelo serviço de início de processamento
- Usuario Usuário fornecido pela RM para o acesso ao serviço.
- Senha Senha do usuário fornecido pela RM para o acesso ao serviço, o conteúdo deste campo estará codificado com o algoritmo Base64.

Este serviço deve retornar o seguinte XML:

```
<FimEnvioPreBaixa> 
   <CNPJ>CNPJ DA EMPRESA</CNPJ> 
   <MesReferencia>MM/AAAA<MesReferencia> 
   <CodigoLote>XXXXXX<CodigoLote> 
   <Retorno>XXXXXX<Retorno>
```
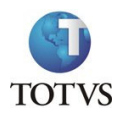

```
<Mensagem>XXXXXXXXXXXXXXXXXXXXXXXXXXXX</Mensagem> 
</FimEnvioPreBaixa>
```
Onde:

- CNPJ CNPJ da empresa da folha de pagamento
- MesReferencia Mês (MM/AAAA) referência da folha de pagamento
- CodigoLote Código do processamento, retornado pelo serviço de início de processamento
- Retorno Indica se a execução o correu com sucesso (1) ou não (0)
- Mensagem Mensagem que descreve algum possível erro no encerramento de um lote de pré-baixas.

### Processo de Demissão

A funcionalidade onde é feito o cálculo da demissão de um funcionário no ERP, deverá verificar se existe um contrato de averbação ativo (empréstimo do tipo AVBTOTVS), chamando nesse caso um serviço síncrono do SCC que irá determinar o saldo devedor que deverá ser debitado do valor total da rescisão. É importante salientar que esse valor é apenas para orientar o RH, porém ele pode ser alterado por este, caso o RH não concorde em debitar a parcela ou não seja possível debitar o valor completo no momento da demissão.

• Opcionalmente, o serviço do TOTVS ESB, poderá rotear essas informações e, receberá como parâmetro um XML com o seguinte formato:

<CalculaSaldoDevedor>

```
<CNPJ>CNPJ DA EMPRESA</CNPJ> 
   <CPF>1234567890</CPF> 
   <Matricula>XXXXXXXXXXXXXXX</Matricula> 
   <CodigoEmprestimo>XXXXXXXXXXX</CodigoEmprestimo> 
   <ParcelasEmAberto>99</ParcelasEmAberto> 
   <usuario>XXXXXXXXXXXXXXXXX</usuario> 
   <senha>XXXXXXXXXXXXXXXXXXX</senha> 
</CalculaSaldoDevedor>
```
- CNPJ CNPJ da empresa da folha de pagamento
- CPF CPF do funcionário que solicitou o empréstimo e está sendo desligado da empresa
- Matricula Matrícula (ou chapa) do funcionário que está sendo desligado da empresa
- CodigoEmprestimo Neste campo será enviado o número do contrato no Tools, recebido no momento do cadastro do empréstimo
- ParcelasEmAberto Número de parcelas que ainda estão pendentes de débito do empréstimo
- Usuario Usuário fornecido pela Tools para o acesso ao serviço.
- Senha Senha do usuário fornecido pela Tools para o acesso ao serviço, o conteúdo deste campo estará codificado com o algoritmo Base64.

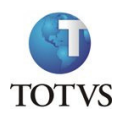

```
<CalculaSaldoDevedor> 
   <CNPJ>CNPJ DA EMPRESA</CNPJ> 
   <CPF>1234567890</CPF> 
   <Matricula>XXXXXXXXXXXXXXX</Matricula> 
   <CodigoEmprestimo>XXXXXXXXXXX</CodigoEmprestimo> 
   <SaldoDevedor>9999999999.99</SaldoDevedor> 
   <Retorno>XXXXXX<Retorno>
   <Mensagem>XXXXXXXXXXXXXXXXXXXXXXXXXXXX</Mensagem> 
</CalculaSaldoDevedor>
```
#### Onde:

- CNPJ CNPJ da empresa da folha de pagamento
- CPF CPF do funcionário que solicitou o empréstimo e está sendo desligado da empresa
- Matricula Matrícula (ou chapa) do funcionário que está sendo desligado da empresa
- CodigoEmprestimo Neste campo será retornado o número do contrato no Tools enviado na solicitação
- SaldoDevedor Valor atualizado do saldo devedor do contrato de empréstimo
- Retorno Indica se a execução o correu com sucesso (1) ou não (0)
- Mensagem Mensagem que descreve algum possível erro no cálculo do saldo devedor.

Assim que a demissão for efetivada no ERP este deverá chamar outro serviço do SCC, que irá efetuar a baixa do contrato com o valor que realmente foi debitado na rescisão.

• Opcionalmente, o serviço do TOTVS ESB, poderá rotear essas informações e, receberá como parâmetro um XML com o seguinte formato:

<EfetivacaoDemissao>

```
<CNPJ>CNPJ DA EMPRESA</CNPJ>
   <CPF>1234567890</CPF>
   <Matricula>XXXXXXXXXXXXXXX</Matricula>
   <ValorDebitado>999999999.99</ValorDebitado> 
   <usuario>XXXXXXXXXXXXXXXXX</usuario>
   <senha>XXXXXXXXXXXXXXXXXXX</senha>
</EfetivacaoDemissao>
```
- CNPJ CNPJ da empresa na qual o funcionário está alocado
- CPF CPF do funcionário que solicitou o empréstimo
- Matricula Matrícula (ou chapa) do funcionário
- ValorDebitado Valor total que foi debitado na rescisão dos contratos de empréstimo que o funcionário possuía em aberto
- Usuario Usuário fornecido pela Tools para o acesso ao serviço.

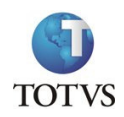

• Senha – Senha do usuário fornecido pela Tools para o acesso ao serviço, o conteúdo deste campo estará codificado com o algoritmo Base64.

Este serviço deve retornar o seguinte XML:

```
<EfetivacaoDemissao> 
   <CNPJ>CNPJ DA EMPRESA</CNPJ> 
   <CPF>1234567890</CPF> 
   <Matricula>XXXXXXXXXXXXXXX</Matricula> 
   <Retorno>9</Retorno> 
   <Mensagem>XXXXXXXXXXXXXXXXXXXXXXXXXXXX</Mensagem> 
</EfetivacaoDemissao>
```
Onde:

- CNPJ CNPJ da empresa na qual o funcionário está alocado
- CPF CPF do funcionário que solicitou o empréstimo
- Matricula Matrícula (ou chapa) do funcionário
- Retorno Indica se a execução o correu com sucesso (1) ou não (0)
- Mensagem Campo utilizado para descrever algum eventual problema na efetivação da demissão

Estes serviços serão desenvolvidos como um Web Service na suíte Tools e será consumido de forma síncrona pelo RM.

### Serviço de cancelamento de averbação

Algumas ações que podem ser tomadas diretamente no SCC, como por exemplo, a liquidação antecipada de contratos, deve efetuar o cancelamento imediato do empréstimo no ERP. Tendo em vista esse cenário, deve-se disponibilizar um serviço no ERP que efetive e encerramento do empréstimo.

Este serviço será consumido pela Tools de forma assíncrona via uma fila MQ, gerenciada pelo JBoss. Porém, o Tools sempre ficará esperando a resposta do RM de forma rápida, pois o serviço será utilizado por rotinas on-line.

• Opcionalmente, o serviço do TOTVS ESB, poderá rotear essas informações e, receberá como parâmetro um XML com o seguinte formato:

```
<CancelamentoAverbacao> 
   <CNPJ>CNPJ DA EMPRESA</CNPJ> 
   <CPF>1234567890</CPF> 
   <Matricula>XXXXXXXXXXXXXXX</Matricula> 
   <CodigoEmprestimo>XXXXXXXXXXX</CodigoEmprestimo> 
   <usuario>XXXXXXXXXXXXXXXXX</usuario> 
   <senha>XXXXXXXXXXXXXXXXXXX</senha> 
</CancelamentoAverbacao>
```
- CNPJ CNPJ da empresa da folha de pagamento
- CPF CPF do funcionário que solicitou o empréstimo

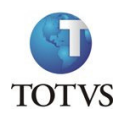

- Matricula Matrícula (ou chapa) do funcionário
- CodigoEmprestimo Neste campo será enviado o número do contrato no Tools, recebido no momento do cadastro do empréstimo, que deve ter seus débitos em folha interrompidos pelo ERP
- Usuario Usuário fornecido pela RM para o acesso ao serviço.
- Senha Senha do usuário fornecido pela RM para o acesso ao serviço, o conteúdo deste campo estará codificado com o algoritmo Base64.

```
<CancelamentoAverbacao> 
   <CNPJ>CNPJ DA EMPRESA</CNPJ> 
   <CPF>1234567890</CPF> 
   <Matricula>XXXXXXXXXXXXXXX</Matricula> 
   <CodigoEmprestimo>XXXXXXXXXXX</CodigoEmprestimo> 
   <ParcelasEmAberto>99<ParcelasEmAberto> 
   <Retorno>XXXXXX<Retorno>
   <Mensagem>XXXXXXXXXXXXXXXXXXXXXXXXXXXX</Mensagem> 
</CancelamentoAverbacao>
```
- CNPJ CNPJ da empresa da folha de pagamento
- CPF CPF do funcionário que solicitou o empréstimo
- Matricula Matrícula (ou chapa) do funcionário que está sendo desligado da empresa
- CodigoEmprestimo Neste campo será retornado o número do contrato no Tools enviado na solicitação
- ParcelasEmAberto Número de parcelas que estavam previstas, porém não serão debitadas da folha de pagamento por causa do cancelamento da averbação
- Retorno Indica se a execução o correu com sucesso (1) ou não (0)
- Mensagem Mensagem que descreve algum possível erro no cancelamento da averbação